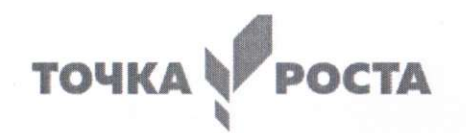

#### МУНИЦИПАЛЬНОЕ БЮДЖЕТНОЕ ОБЩЕОБРАЗОВАТЕЛЬНОЕ УЧРЕЖДЕНИЕ КРАСНОАРМЕЙСКАЯ СРЕДНЯЯ ОБЩЕОБРАЗОВАТЕЛЬНАЯ ШКОЛА

#### СОГЛАСОВАНА

методическим объединением учителей математики, информатики и физики Руководитель ШМО А.С. Петросян Протокол № 1 от «29» августа 2022г

#### **PACCMOTPEHA**

на заседании педагогического совета Протокол № 2 от «31» августа 2022 г.

Дополнительная общеобразовательная программа «Искусство компьютерной графики» с использованием оборудования центра «Точка роста» Направленность техническая Возраст учащихся 10-12 лет Срок реализации программы 1 год

**УТВЕРЖДЕНА** приказом директора школы Л.В. Гришина Приказ № 318 от «31» августа 2022г.

Составитель: Петросян Наталья Николаевна учитель физики, информатики, астрономии, высшей квалификационной категории

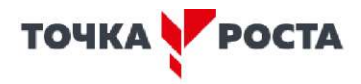

#### КОМПЛЕКС ОСНОВНЫХ ХАРАКТЕРИСТИК ДОПОЛНИТЕЛЬНОЙ ОБЩЕОБРАЗОВАТЕЛЬНОЙ ОБШЕРАЗВИВАЮШЕЙ ПРОГРАММЫ.

#### Пояснительная записка.

#### Организация системы дополнительного образования в МБОУ Красноармейской СОШ опирается на следующие нормативные документы:

Реализация дополнительного образования обучающихся МБОУ Красноармейской средней Реализация дополнительного образования обучающихся МБОУ Красноармейской средней общеобразовательной школы по дополнительным общеразвивающим программам осуществляется на основе следующих нормативно-правовых документов:

- Федеральный закон Российской Федерации от 29 декабря 2012 года № 273-ФЗ «Об образовании в Российской Федерации»;

- Указ Президента Российской Федерации от 07.05.2018г. №204 «О национальных целях и стратегических задачах развития Российской Федерации на период до 2024 года»,

- Приказ Министерства образования и науки РФ от 09 ноября 2018 г. № 196 «Об утверждении Порядка организации и осуществления образовательной деятельности по дополнительным общеобразовательным программам»;

- Концепция развития дополнительного образования детей (утверждена распоряжением Правительства Российской Федерации от 4 сентября 2014 г. № 1726-р);

- Письмо Минобрнауки России от 11.12.2006 № 06 - 1844 «О примерных требованиях к программам дополнительного образования детей»;

- Постановление Главного государственного санитарного врача Российской Федерации от 4 июля 2014 г. № 41 г. Москва «Об утверждении СанПиН 2.4.4.3172-14 «Санитарно-эпидемиологические требования к устройству и содержанию и организации режима работы образовательных организаций дополнительного образования детей»;

- Стратегия развития воспитания в Российской Федерации на период до 2025 года, утвержденная распоряжением Правительства РФ от 29 мая 2015 г. № 996-р;

- Распоряжение Правительства РФ от 24 апреля 2015 г. № 729 – р «План мероприятий на 2015 – 2020 годы по реализации Концепции развития дополнительного образования детей»;

- Федерального проекта «» Современная школа» национального проекта «Образование»;

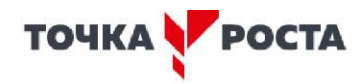

- письма Министерства просвещения № ТВ-1913/02 «Методических рекомендаций по созданию и функционированию общеобразовательных организациях, расположенных в сельской местности и малых городах в Ростовской области, центров образования естественно-научной и технологической направленностей «Точка роста»

- Распоряжения Правительства Ростовской области № 203 от 22.03.2021 «О внесении изменения в распоряжение Правительства Ростовской области от 03.12.2020 № 223 «О некоторых мерах по созданию и функционированию в общеобразовательных организациях, расположенных в сельской местности и малых городах в Ростовской области, центров образования естественно-научной и технологической направленностей «Точка роста»

- Устав школы.
- Приказа МБОУ Красноармейской СОШ «Об утверждении программ дополнительного общеразвивающего образования на 2022-2023уч.год» № 318 от .31.08.2022г

Программа дополнительного образования "Робототехника" является программой Центра образования цифрового и гуманитарного профилей «Точка роста» в рамках нацпроекта «Образование» для обучающихся 10-15 лет.

Направленность (профиль) программы: техническая.

Уровень программы: базовый.

Новизна программы заключается в том, что она имеет выраженную практическую направленность, которая определяет логику построения учебных занятий. Это увлекательная программа-тренажер по информатике.

Актуальность программы сводится к тому, что в условиях повышения роли человеческого фактора большое значение приобретает проектная деятельность, целью которой является формирование функциональных и эстетических качеств предметной среды, в которой живет и работает человек. Поэтому возникла необходимость расширения и укрепления связей ребенка с новыми информационными компьютерными технологиями и искусством.

Знания, умения и навыки, приобретенные в результате освоения данной программы, являются фундаментом для дальнейшего совершенствования мастерства в области дизайнерского искусства с использованием трехмерной графики.

Программа включает в себя две разновидности дизайна: графический и мультимедийный Компьютерный дизайн. В графическом дизайн изучаются программы графических редакторов Paint и GIMP, в мультимедийном дизайне изучаются программы мультимедиа- это редакторы фото видео монтажа PowerPoint, Фото шоу PRO, Sony Vegas Pro. При изучении данного курса, наверное, самой сложной задачей является развитие творческих способностей учеников. Творчество предполагает самостоятельность, независимость, оригинальность мышления, богатство отношений.

Отличительные особенности программы состоит в том, что она не только прививает умения и навыки работы с графическими программами, но и способствует формированию эстетической культуры.

Педагогическая целесообразность программы заключаются в том, что она является одним из механизмов формирования творческой личности, дает навыки овладения начального моделирования, изучения понятий конструкции и ее основных свойств (жесткости, прочности, устойчивости), навыки взаимодействия в группе. Адресат программы: дети 10-15 лет. Формы организации образовательного процесса: очная Объём и срок освоения программы: 70 ч. Режим занятий: 2 раза в неделю по 1 ч. Формы контроля: выполнение исследовательских работ. 2. Цели и задачи программы Цель программы: способствовать приобретению знаний и овладению базовыми умениями и навыками по компьютерному дизайну. образовательные: - познакомить обучающихся с особенностями, недостатками и достоинствами растровой графики; с особенностями графических программ; приемами работы с текстом;

- познакомить с основными методами художественного проектирования обучить чтению и выполнению различных видов графических изображений, повысить

графическую культуру;

- дать первоначальные знания о работе в графических пакетах Publisher, CorelDraw, GIMP;
- формировать практические навыки художественно-графической творческой деятельности;
- расширить представления в различных областях дизайна;
- раскрыть специфику изобразительно-выразительных средств дизайна;

#### Развивающие:

- развивать умение работать с растровыми изображениями, спецэффектами, цветовыми спектрами.
- развивать техническое мышление и пространственные представления;
- развивать творческое воображение, художественно-конструкторские способности.

#### Воспитательные:

- воспитывать художественный вкус.

#### 3. Содержание программы

#### **Модуль Содержание Количество часов Форма контроля Теория Практика Всего**  1. Введение. Устройство ПК.Техника безопасности.  $1 \t 1 \t 2 \t 2$ 2. Основные приёмы работы средствами приложения Microsoft PowerPoint.  $\begin{array}{c|c} 1 & 7 & 8 \end{array}$  защита проекта 3. Знакомство с программой Publisher. Интерфейс программы. Основные функции программы. Итоговая работа 1 7 8 защита проекта 4. Графический редактор GIMP. Основные приём работы в программе. Итоговая работа. Защита проекта 4 40 44 защита проекта 5. Проектная деятельность 2 4 6 защита проекта 6. Выставочная деятельность учащихся. 1 1 2 защита проекта Всего 10 60 70

#### **Учебный план**

# ТОЧКА Чг РОСТА

/

Содержание учебного плана

1. Вводное занятие

Теория: Знакомство с программой, целями и задачами кружка. Целеполагание. Введение в программу. Тематический план занятий. Техника безопасности на занятиях. Правила поведения в кабинетах, компьютерном классе. Организационные вопросы. Базовые навыки владения компьютером.

2. Основные приёмы работы средствами приложения Microsoft PowerPoint

Теория: «Знакомство с интерфейсом программы PowerPoint. Технология создание презентации»

Практика: Запуск программы. Основные элементы рабочего окна программы.

Сохранение документа и его открытие. Структура. Форматы файлов.

Лента команд. Вкладки их группы и работа с ним Практическая работа: «Работа с фоном слайда»

Тема: «Форматирование текста на слайдах. Декоративная надпись.

Вставка WordArt: вставка декоративного текста в документ, работа с декоративными надписями и их редактирование

(изменение цвета, градиентности, формы, расположение)

Практическая работа:

«Ввод текста и работа с ним»

«Художественные надписи, вставка декоративного текста» Тема: «Работа с рисунками. Анимация в слайдах»

Вставка рисунка: форматирование (изменение цвета, формы, расположение) и редактирование. Настройка анимации: время, эффекты, последовательность.

Практическая работа: «Работа с готовыми изображениями. Подготовка анимационных слайдов» Итоговая работа:

1. Проект и создание собственной презентации. 2.«Рисунок из графических объектов» 3.«Коллаж»

3. Знакомство с программой Publisher.

Теория: Программные средства для работы с графикой. Инструменты рисования.

- назначение команд меню. Настройка рабочего окна, установка атрибутов Рисунка

- палитра инструментов. Настройка свойств инструмента. Цветовая модель RGB. Практика: Создание дополнительных цветов.

Практическая работа: «Настройка рабочего окна. Установка атрибутов»

«Учимся рисовать: инструменты свободного рисования» (рис. Вулкан)

«Прямые кривые и разные фигуры» (Символ. фигуры, Цветок, Сова) Тема: « Возможности рисования. Создание простейших рисунков»

Установка свойств, рисование стандартных фигур и их комбинаций. Метод последовательных укрупнений.

Способы создания и работы с текстом. Метод вспомогательных построений: дополнительные возможности: отразить, повернуть, растянуть, наклонить.

Практическая работа: «Метод последовательных укреплений» (рис. Рамка, Набережная)

«Создание и действия с текстом»

«Метод вспомогательных построений»

Тема: «Редактирование растровых изображений и фотографий»

- инструменты выделения части или всего изображения. Создание собственной кисти
- оформление и редактирование растровых изображений и фотографий Практическая работа:

«Создание рекламной брошюры»

Итоговая работа

Создание рекламной брошюры с использованием всех возможностей Publisher.

4. Графический редактор GIMP

Тема: «Рабочее окно программы GIMP». Особенности меню. Рабочее поле. Организация панели инструментов. Панель свойств. Панели — вспомогательные окна. Просмотр изображения в разном масштабе. Строка состояния.

Практическая работа: «Практикум по организации рабочего окна программы»

Тема: «Основные инструменты рисование и раскрашивание»

Использование инструментов рисования: карандаша, кисти, ластика, заливки, градиента.

Выбор цвета кисти. Цветовые модели. Библиотеки Pantone. Выбор формы кисти. Подключение библиотек кистей. Создание новой кисти. Выбор параметров кисти. Непрозрачность, режимы наложения. Инструмент «Палец».

Выбор основного и фонового цветов. Закраска областей. Создание градиентных переходов их стили. Создание собственную градиентную заливку.

Принципы работы инструмента ластик. Практическая работа:

«Рисуем пейзаж»

«Заливка и перемещение с учётом содержимого»

«Выполнение рисунка с использованием эффекта размытия пикселей Тема: «Основные инструменты выделения»

Инструменты выделения. Прямоугольные, квадратные, овальные и круглые выделения. Перемещение рамки выделения по ходу ее создания. Выделение от центральной точки. Инструмент Рамка. Кадрирование (с заданным размером, с Перспективой). Виньетирование. Создание рамки изображения. Поворот изображения: произвольный, с использованием Инструмента Линейка. Выделение инструментом Волшебная палочка. Выделение инструментом Лассо и Магнитное лассо. Инструмент перемещения.

Практическая работа:

«Основные настройки для инструментов выделения (добавление, вычитание, пересечение)»

«Виньетка и инструмент Овальная область»

«Бизнес, инструмент Лассо»

«Создание рамки, используем инструмент Рамка»

«Меняем небо, используя инструмент Волшебная палочка»

«Инструмент Быстрое выделение: выделяем цветок» Тема: «Работа со слоями и фигурами»

Общие сведения о слоях. Просмотр информации на палитре Слои, переименование, копирование в другой файл, дублирование, удаление. Просмотр отдельных слоев. Изменение порядка слоев. Изменение непрозрачности и режима перехода слоя. Смешивание слоев. Стили слоя. Слияние слоев.

Выполнение рисунка с использованием эффекта размытия пикселей «Пейзаж».

Инструмент «Область» для создания фигур, Функция растушевки. Применение инструмента «Градиент» к областям слоя.

Практическая работа:

«Удаление эффекта красных глаз» (2 способ)

«Работа со слоями: переименование, копирование в другой файл, дублирование, удаление»

«Изменение непрозрачности и режима перехода слоя»

«Стили слоя»

Тема: «Коллаж. Основы работы со слоями. Преобразование объектов»

Особенности создания компьютерного коллажа. Понятие слоя. Использование слоев для создания коллажа. Операции над слоями: удаление, перемещение, масштабирование, вращение, трансформирование, зеркальное отражение, объединение.

Спецэффекты на слоях: создание тени, ореола, имитация рельефа, обводка контура изображения.

Непрозрачность, режимы наложения. Практическая работа:

«Масштабирование с учетом содержимого»

«Коллаж. Загнутый уголок (деформация)»

«Рамка»

«Эскиз»

5. Проектная деятельность

Создать какое-либо графическое изображение, которое пригодится для макета обложки книги, визитки, создания логотипов или открытки.

6. Планируемые результаты

В результате реализации программы у обучающихся будут сформированы:

Личностными результатами освоения учащимися содержания программы являются следующие:

- ответственность, самостоятельность, усидчивость, взаимопомощь. - Интерес к искусству, культуре.

-Внимательность, аккуратность, целеустремленность.

-Формирование у учащихся правильного отношения к окружающему миру, основ анализа действительности.

-Уверенность в своих силах, ощущения, что они могут справиться с решением любой задачи. -

Формирование навыков творческой деятельности.

-Воспитание терпения, воли, усидчивости, трудолюбия.

-Организация свободного времени.

Метапредметными результатами станут:

- умение работать с разными источниками информации;

- овладение составляющими исследовательской деятельности, включая умения видеть проблему, ставить вопросы, выдвигать гипотезы, сравнивать, классифицировать, давать определения понятиям, наблюдать, делать выводы, объяснять, доказывать, защищать свои идеи;

- умение сравнивать разные точки зрения, аргументировать свою точку зрения. Предметными результатами:

-Технику безопасности пользования компьютерными технологиями;

-Определения и понятия терминов информационных технологий;

-Понятие мультимедиа технологий и метода проетов;

-Различные технологические приемы работы с PowerPoint;

-Средствами создания и обработки цифровых изображений GIMP;

-Требования к оформлению публикаций в различных программных средах; Интерфейс MS PowerPoint

-Основные принципы подготовки электронных презентаций PowerPoint для решения различных практических задач;

-Основные принципы цифровой обработки изображений с помощью Adobe Photosop;

-Понятие анимации и способы её создания;

-Настройки эффектов анимации;

-Правила вставки рисунка, диаграммы, графика, звука.

-Как создается слайд-фильм в программе Фото шоу ПРО и Sony Vegas Pro.

II. КОМПЛЕКС ОРГАНИЗАЦИОННО-ПЕДАГОГИЧЕСКИХ УСЛОВИЙ Календарный учебный график Начало учебных занятий: 1 сентября Конец учебных занятий: 31 мая Продолжительность учебного года - 204 дня (34 недели) Продолжительность каникул - 30 дней. В соответствии со ст. 112 Трудового Кодекса РФ нерабочими праздничными днями в Российской Федерации считаются: 1,2,3,4,5,6, и 8 января - новогодние каникулы; 7 января - Рождество Христово; 23 февраля - День Защитника Отечества; 8 марта - Международный женский день; 1 Мая - праздник весны и труда; 9 Мая - День Победы; 12 июня - День России; 4 ноября - День народного единства

Условия реализации программы Материально-техническое обеспечение:

Кабинет соответствующий нормативам , с мебелью (ученические парты, стулья). ПК учителя, ПК учащихся.

Информационное обеспечение:<br>Компьютер, мультимедийный проектор, динамики, экран, вэбкамера. Доступ к сети интернет.

# ТОЧКА Чг РОСТА

/

#### Формы аттестации

Форма отслеживания и фиксации образовательных результатов: фото, презентация изделий или творческого проекта.

Форма предъявления и демонстрации образовательных результатов: презентация изделия, портфолио, фото, видеопрезентация достижений.

Способы проверки результатов освоения программы Виды контроля: начальный, итоговый.

Оценочные материалы

Уровни развития на начало года (октябрь), конец года (май) Выше среднего <+> Средний <0> Низкий <->

№ Ф.И. ребёнка. Знание ТБ при работе с 3д принтером. Умение рисовать плоские изображения. Умение создавать объемные фигуры. Знание основ композиции, композиции. Умение разрабатывать схему изделия. Умение работать с программой видеомонтажа windows live

Методические материалы

Методы обучения: словесный, наглядный практический, репродуктивный, игровой, проектный.

Метод воспитания: мотивация, поощрение, стимулирование.

Формы организации образовательного процесса:

Некоторые занятия проходят в форме самостоятельной работы, где стимулируется самостоятельное творчество.

На протяжении всего обучения происходит постепенное усложнение материала. Широко применяются занятия по методике «мастер-класс», когда педагог вместе с учащимися выполняет работу, последовательно комментируя все стадии ее выполнения, задавая наводящие и контрольные вопросы по ходу выполнения работы, находя ошибки и подсказывая пути их исправления. Наглядность является самым прямым путем обучения в любой области, а особенно в изобразительном искусстве.

Одно из главных условий успеха обучения детей и развития их творчества - это индивидуальный подход к каждому ребенку. Важен и принцип обучения и воспитания в коллективе. Он предполагает сочетание коллективных, групповых, индивидуальных форм организации на занятиях.

На занятиях создана структура деятельности, создающая условия для творческого развития учащихся на различных возрастных этапах и предусматривающая их дифференциацию по степени одаренности. Основные дидактические принципы программы: доступность и наглядность, последовательность и систематичность обучения и воспитания, учет возрастных и индивидуальных особенностей детей. Обучаясь по программе, дети проходят путь от простого к сложному, с учетом возрастных особенностей.

Формы организации учебного занятия: выставка, мастер-класс, открытое занятие, праздник, практическое занятие, творческая мастерская.

Педагогические технологии: технология проектной деятельности, технология игровой деятельности, здоровьесберегающая технология.

Занятия проводятся как теоретические, так и практические, но чаще всего комбинированные.

Алгоритм учебного занятия:

1. Оргмомент

2. Актуализация знаний и умений З.Мотивация. Целеполагание.

- 4.Организация восприятия
- 5.Организация осмысления
- б.Первичная проверка понимания
- 7.Организация первичного закрепления
- 8.Анализ
- 9. Рефлексия

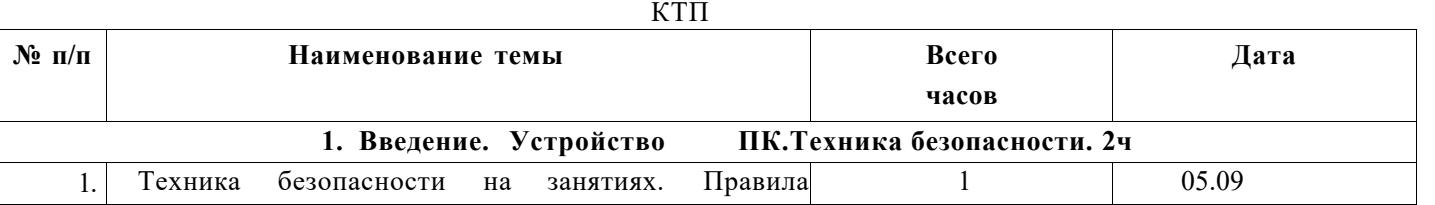

ТОЧКА Чг РОСТА

/

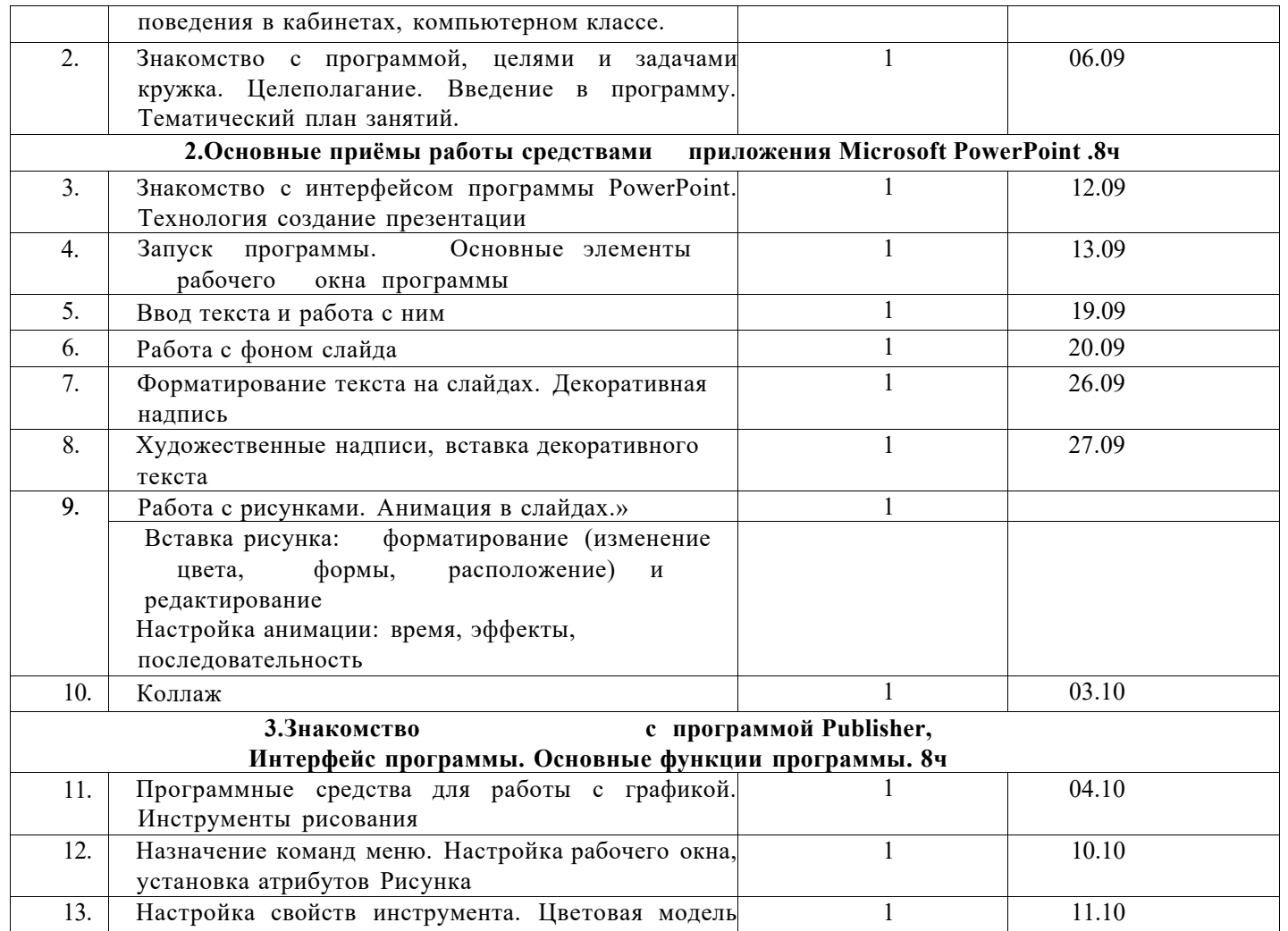

**Добавлено примечание ([П1]):** 

# ТОЧКА Чг РОСТА /

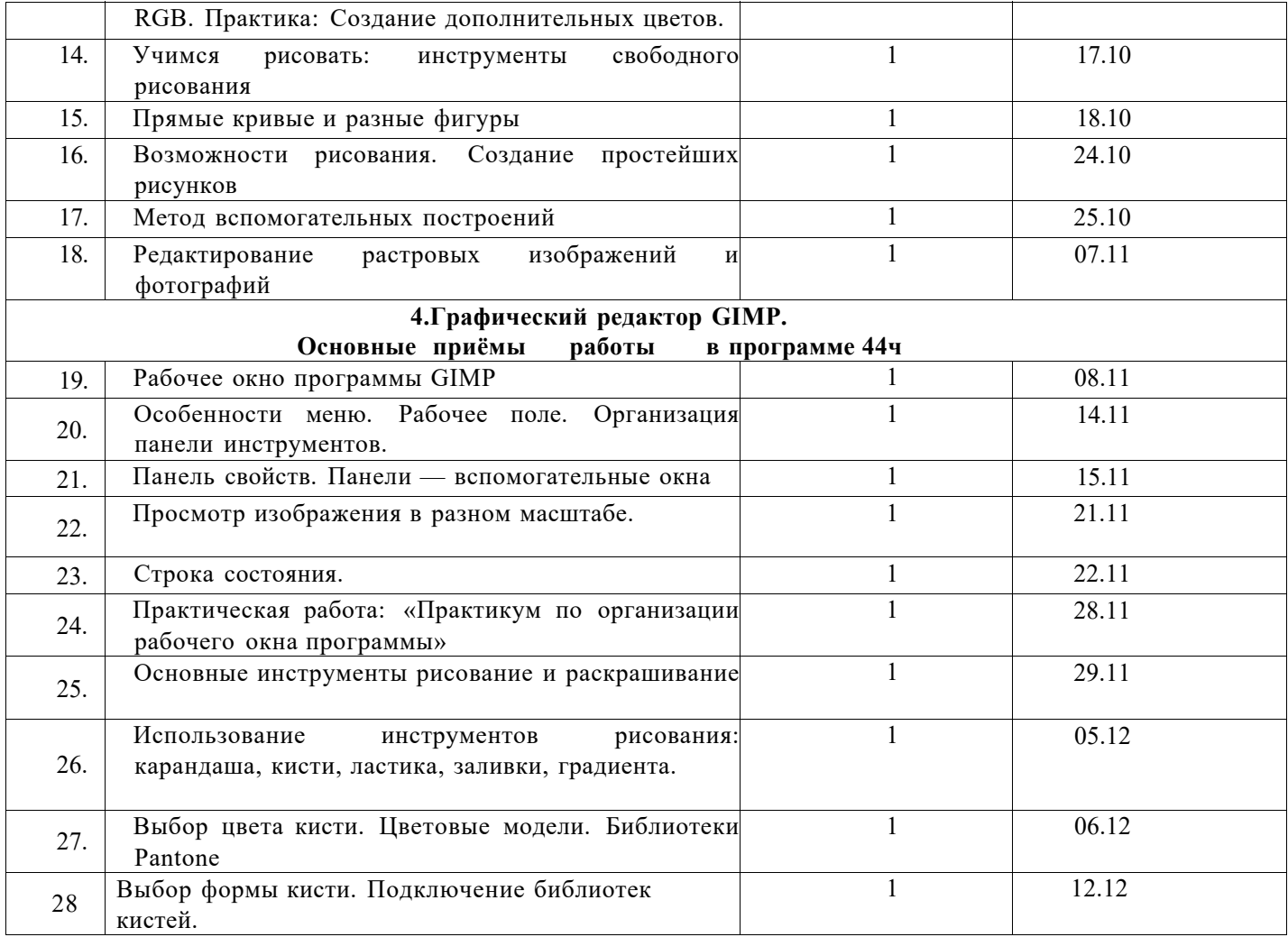

/

# ТОЧКА Чг РОСТА

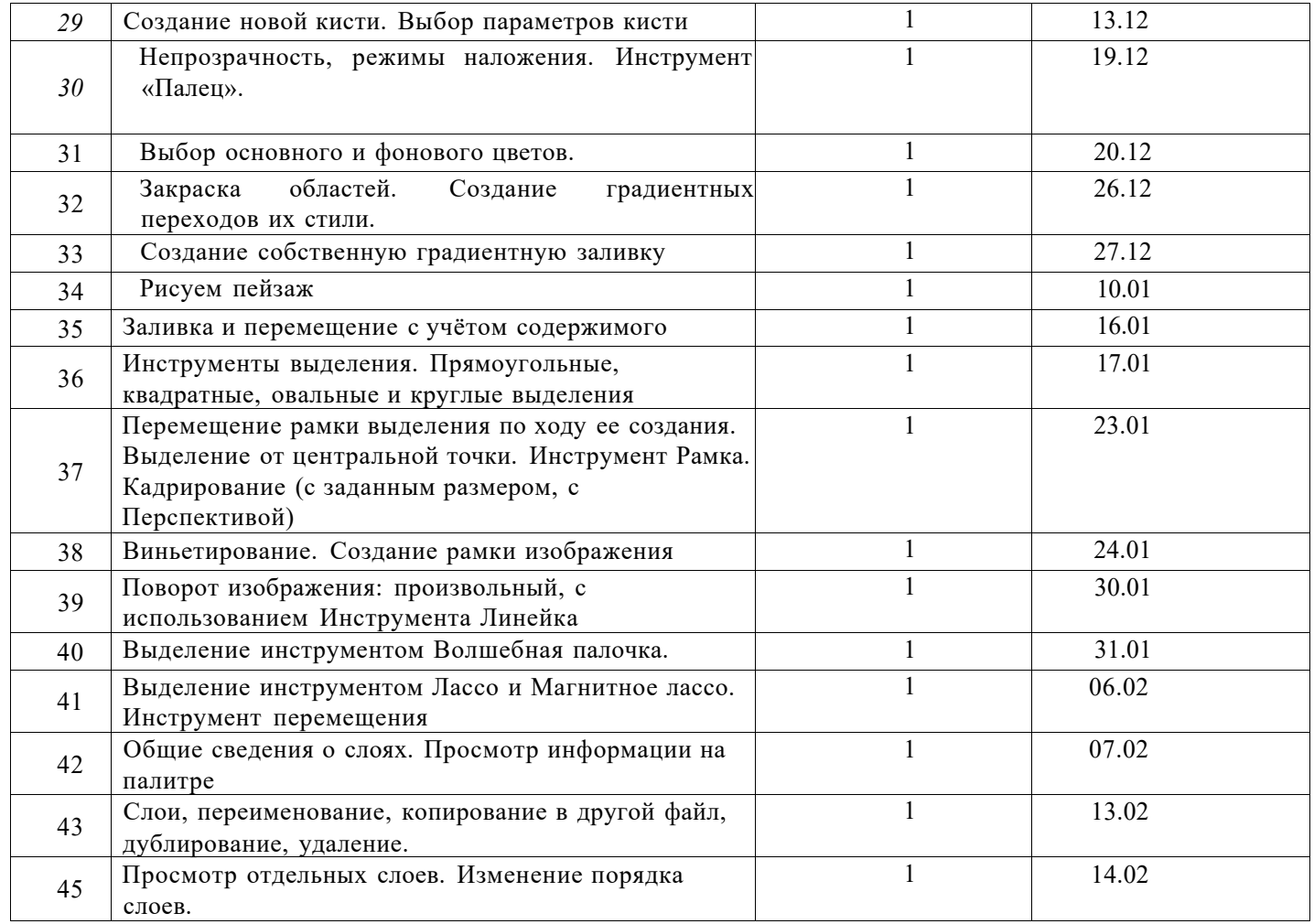

# ТОЧКА Чг РОСТА /

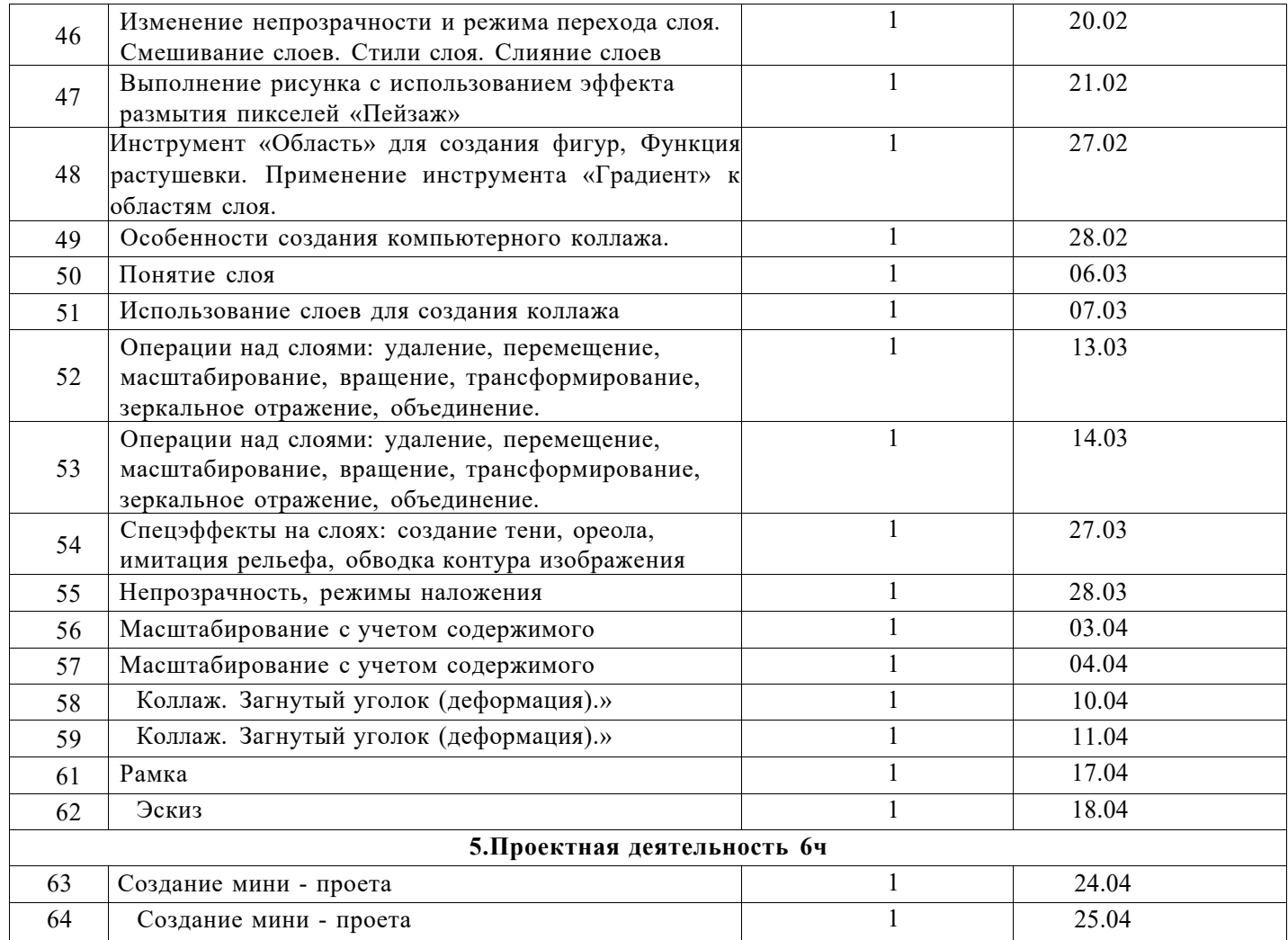

# ТОЧКА Чг РОСТА /

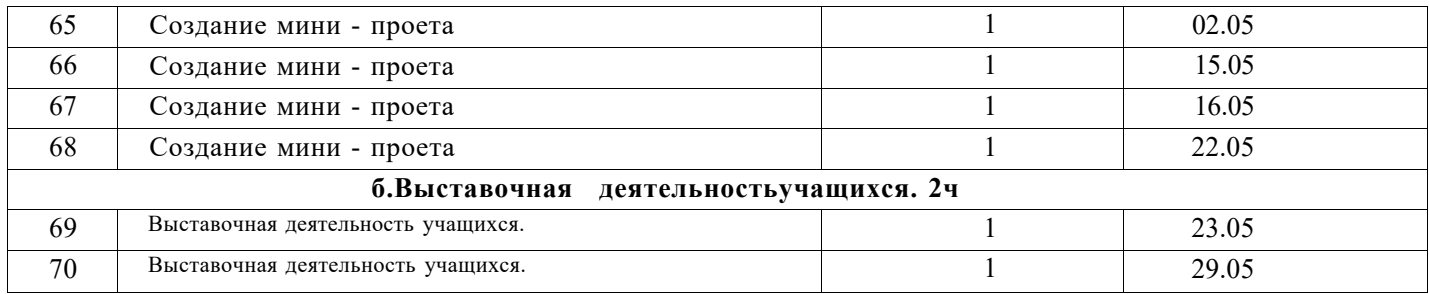

Список литературы

1. Adobe Illustrator CS5. Официальный учебный курс (+ CD^KCMonpecc, 512 стр., 2014 г.;

2. ADOBE AFTER EFFECTS [http://video.demiart.ru/books/after\\_effects\\_cc.pdf;](http://video.demiart.ru/books/after_effects_cc.pdf)

3. Беляева И.Н.: Лабораторный практикум по GIMP. - Белгород: ИПК НИУ "БелГУ", 2012;

4. Информатика: учебник для 8 класса. Семакин И.Г., Залогова Л.А., Русаков С.В., Шестакова Л.В. — М.: БИНОМ. Лаборатория знаний, 2015.

5. Кокс, Джойс Microsoft PowerPoint 2013. Русская версия / Джойс Кокс , джоан Ламберт. - М.: ЭКОМ Паблишерз,  $2016. - 496$  c.;

6. Новейшая энциклопедия персонального компьютера 2003.-М.: ОЛМА- ПРЕСС,2003.-920 с.;

7. Программа Intel «Путь к успеху»/ Практическое руководство.2006-2007 г.

8. Прохоров А.А., Михайлов С.В.: Photoshop на примерах. Практика, практика и ничего кроме практики. Наука и техника, 2018 г., 272 с.;

9. Пташинский Владимир: ВИДЕОМОНТАЖ в Sony Vegas Pro 10, ДМК Пресс, 2011. - 272 с.: ил;

10. Сергейчук Юлия Борисовна, Photoshop\_креатив или Расстегиваем океан. Лайфхаки и креативные проекты, Наука и Техника, 2019 г., 364 с.;

11. Электронный мультимедийный учебник по созданию презентации в Power Point. [https://multiurok.ru/files/uchebnoe](https://multiurok.ru/files/uchebnoe-)posobie-sozdanie-elektronnoi-prezentatsii.html

Электронные учебные пособия

- 1. <http://www.metodist.ru>Лаборатория информатики МИОО
- 2. [http://www.it-n.ru С](http://www.it-n.ru)еть творческих учителей информатики
- 3. [http://www.metod-kopilka.ru М](http://www.metod-kopilka.ru)етодическая копилка учителя информатики
- 4. <http://fcior.edu.ru>[http://eor.edu.ru Ф](http://eor.edu.ru)едеральный центр информационных образовательных ресурсов (ОМС)
- 5. [http://pedsovet.su П](http://pedsovet.su)едагогическое сообщество
- 6. <http://school-collection.edu.ru>Единая коллекция цифровых образовательных ресурсов
- 7. <http://fotoshow-pro.ru/tutorial.php>Учебник по работе в программе ФОТОШОУ PRO